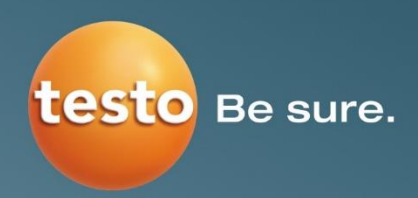

## **Testo** クラウドライセンス アップグレード方法

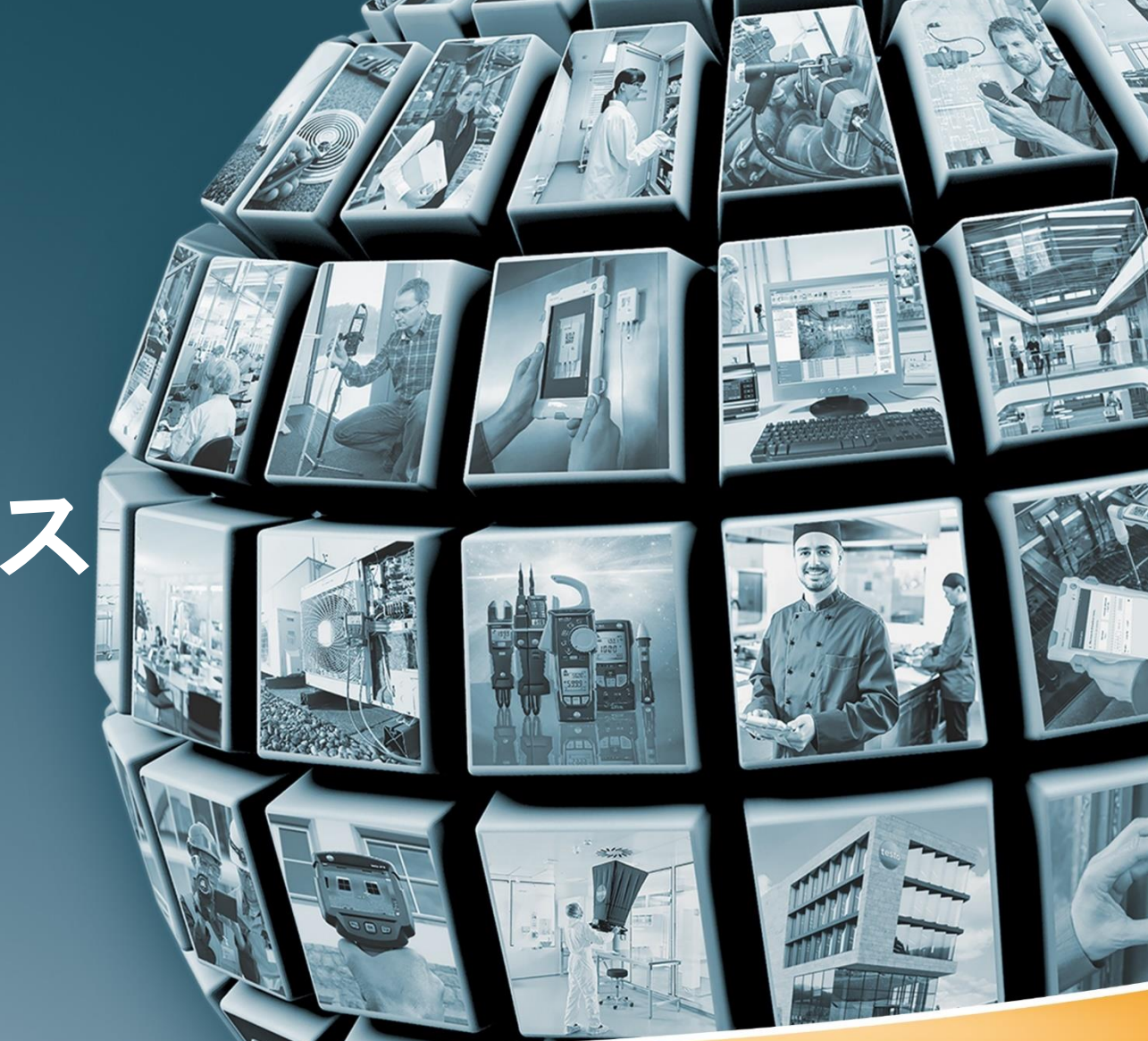

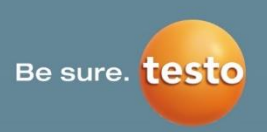

別資料: 「[testo 160 / testo saveris 2](https://static-int.testo.com/media/64/60/5abc2b866a5d/jp_saveris2_testo160_setting.pdf) 初期設定手順」をご参照の上、Testoクラウドアカウントの 作成をお願いします。

原則、Advancedライセンス(有料)料金をお支払いのご担当者様が、アカウントを作成ください。 (弊社からそのアカウントに登録された請求先へ、請求書を発送するためです)

## step1

https://www.saveris.net

にアクセスし、LOG INをクリックして、登録済みのeメール アドレスとパスワードを入力して、「ログイン」をクリックし ます。

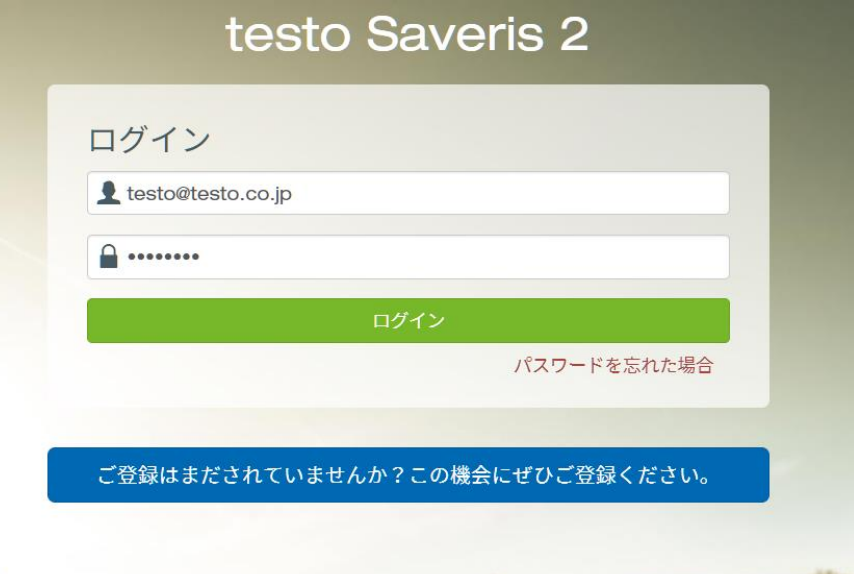

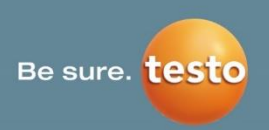

ログイン後、トップページが出現します。 画面上左上のBasicライセンスをクリック するとアップグレード用ポップアップが 出てきます。

testo Saveris 2 Basic ライセンス testo

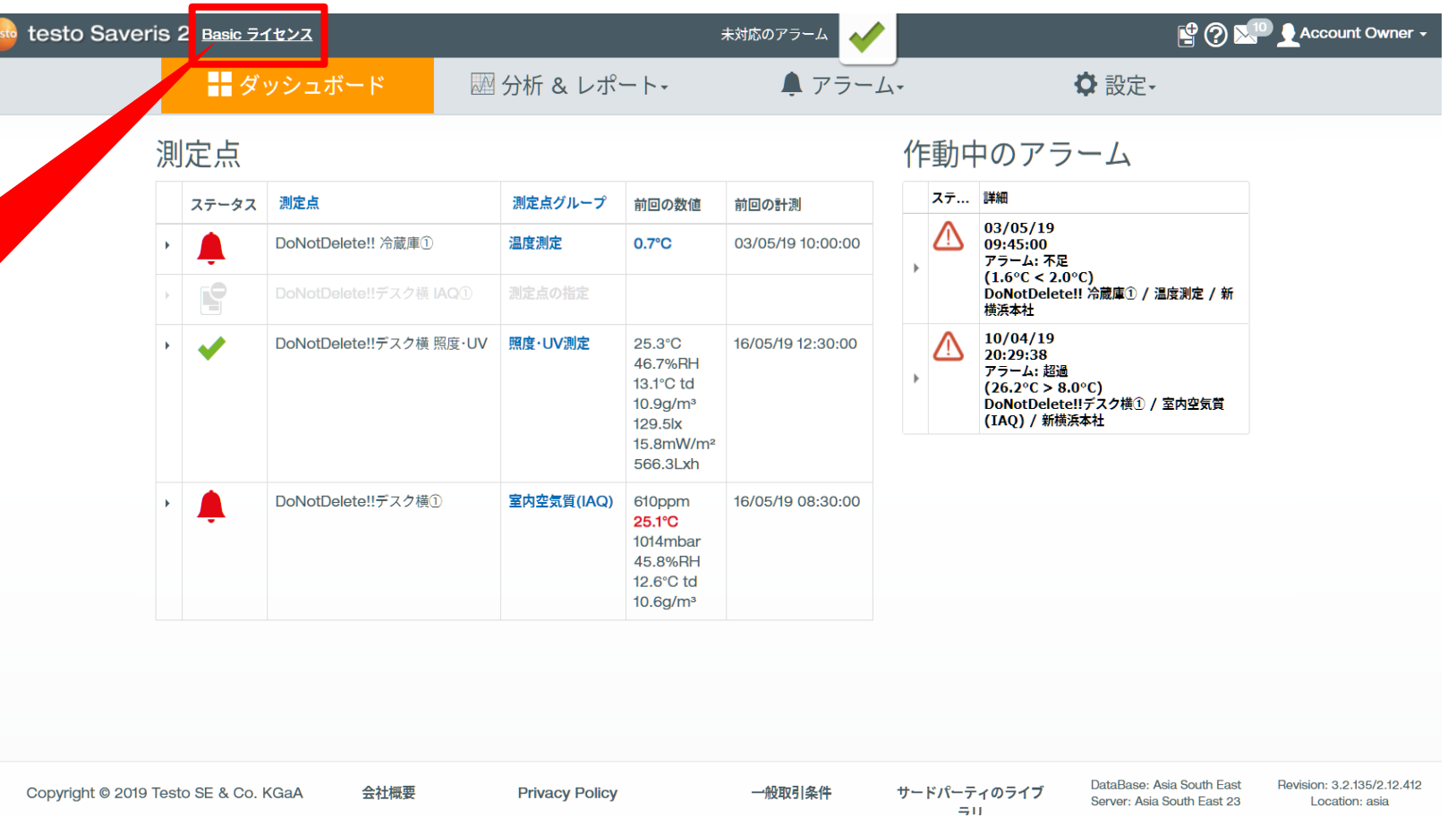

#### **Basic**ライセンス**(**無料**)**から**Advanced**ライセンス**(**有料**)**へのアップグレード方法

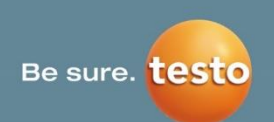

#### step3

アップグレード用のポップアップ画面で す。

赤枠内を①~③まで順番に操作していき ます。

①: ご注文するAdvancedライセンス(有 料)の数に変更してください。

\*ロガーを10個持っている場合は、10台分のライセ ンスを申し込む必要があります。

5ライセンスのみを購入したい場合は、残りの5台は 別のBasicライセンス(無料)アカウントに紐づけて、 複数のアカウントで管理する必要があります。

②: お好きな期間を選択ください。

③: √を入れると、ライセンスの有効期限 終了後に自動的に更新がされます。 不要の場合は必ず√を外してください。

白動ライセンス継続 を選択した場合、 購入したライセンス失効後に、同じ期間 のライセンス月数が自動更新(決済)されま す。

|問題なければ| ライセンス選択\_|をクリッ クしてください。

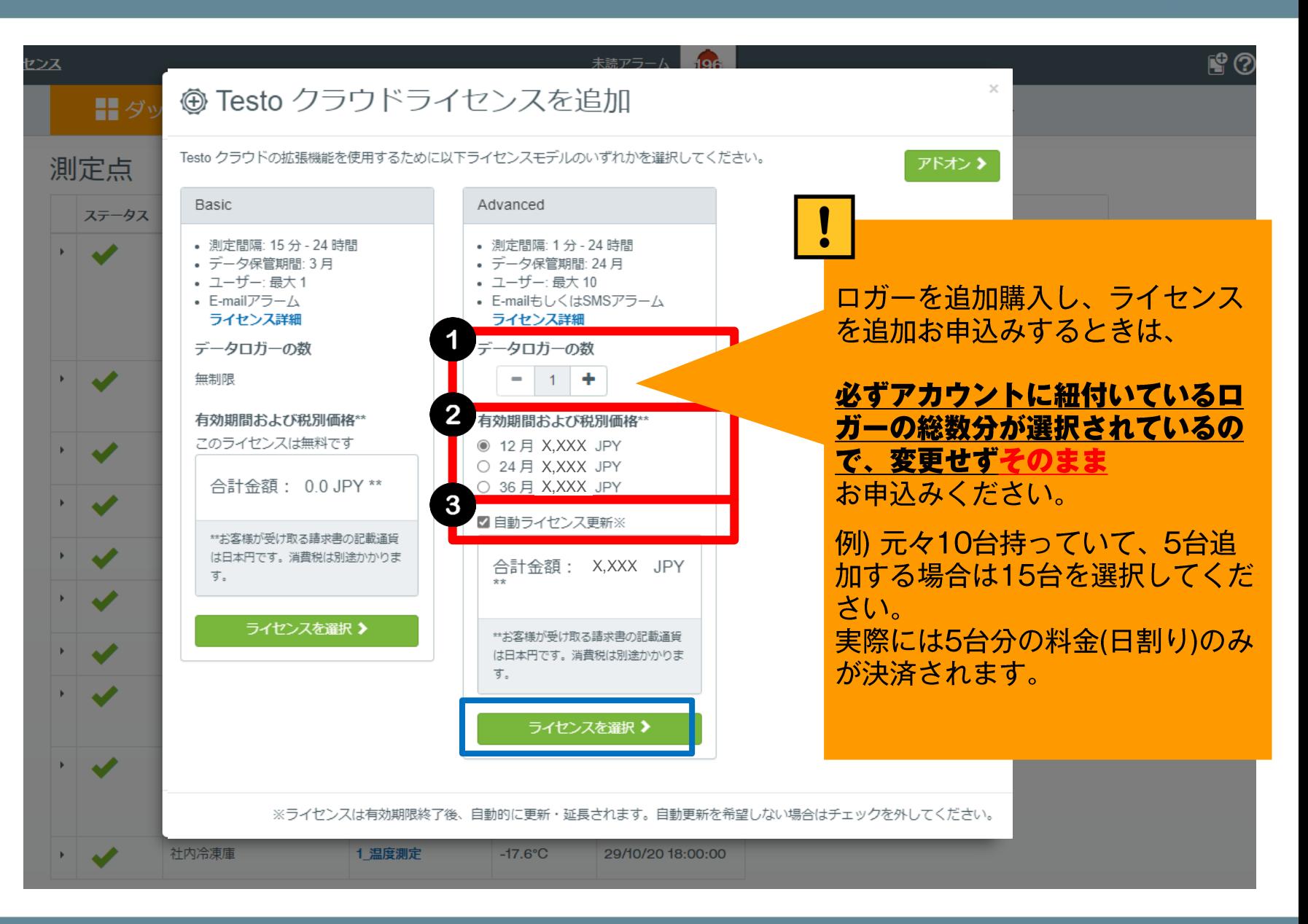

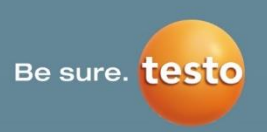

この画面では追加のSMSアラームパッケー ジの購入が可能です。 1パッケージにSMS合計250通が含まれます。

元々、Advancedライセンス(有料)には

年間25通SMS/ロガーが付与されています が、それがなくなってしまった場合に、必要 であれば追加ご購入ください。 不要であれば、「お客様情報の入力」をクリッ クしてください。

①: 必要なパッケージ数を選択

②:「アドオンを追加」で、選択したパッケー ジをカートに追加します。追加されると合計 金額が変わります。

注文される場合、内容に問題がなければ 「お客様情報の入力」をクリックしてください。

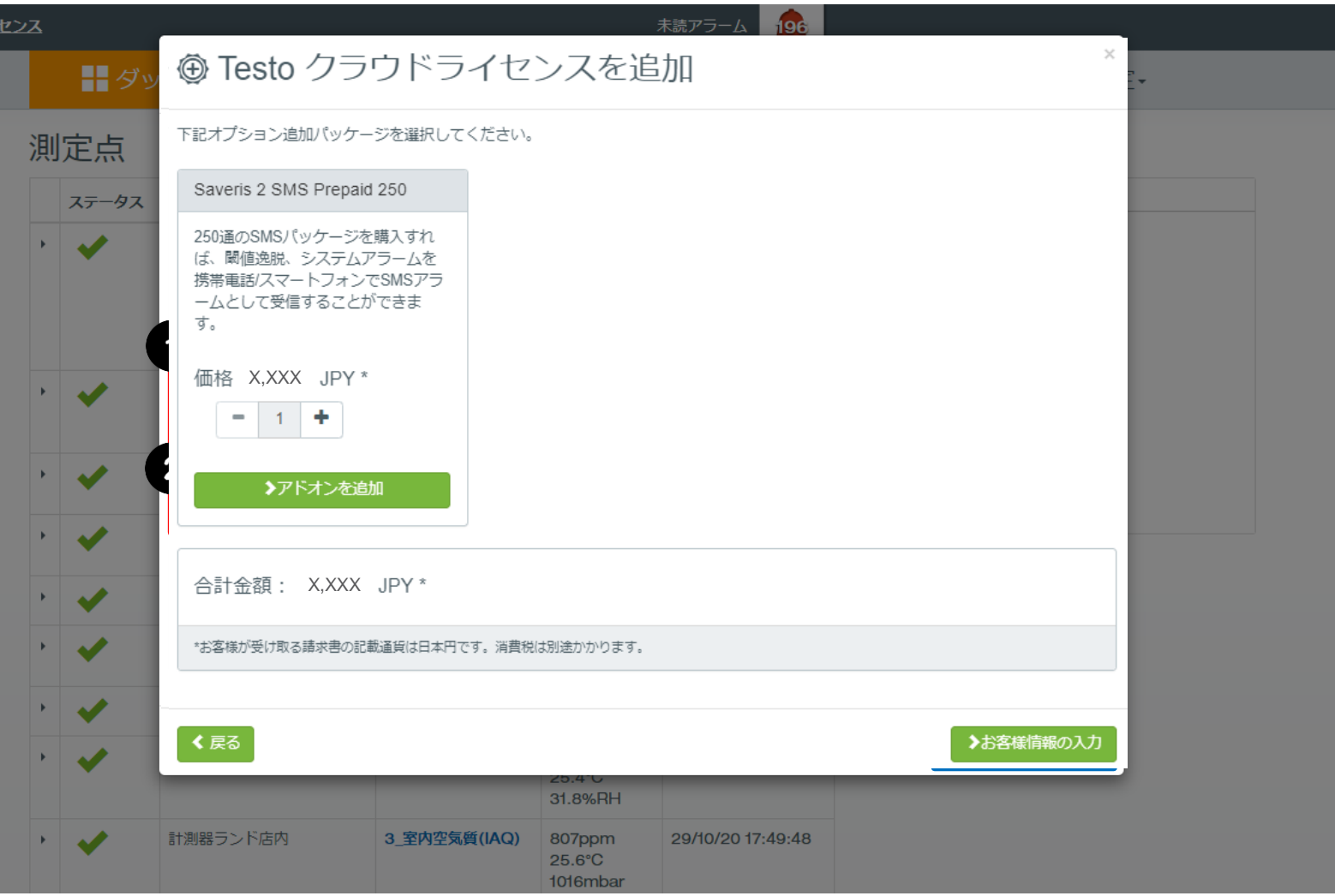

#### **Basic**ライセンス**(**無料**)**から**Advanced**ライセンス**(**有料**)**へのアップグレード方法

 $\rightarrow$ 

ライセンス注文内容

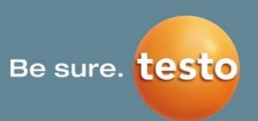

ショッピングカートの中身を変更

#### step5

この画面では、支払者情報登録を行いま す。

#### 赤枠内情報を入力してください。

※部署名を入力する場合は、会社名の後 ろにご入力ください。

入力が終わったあとに、「続行」をクリッ クしてください。

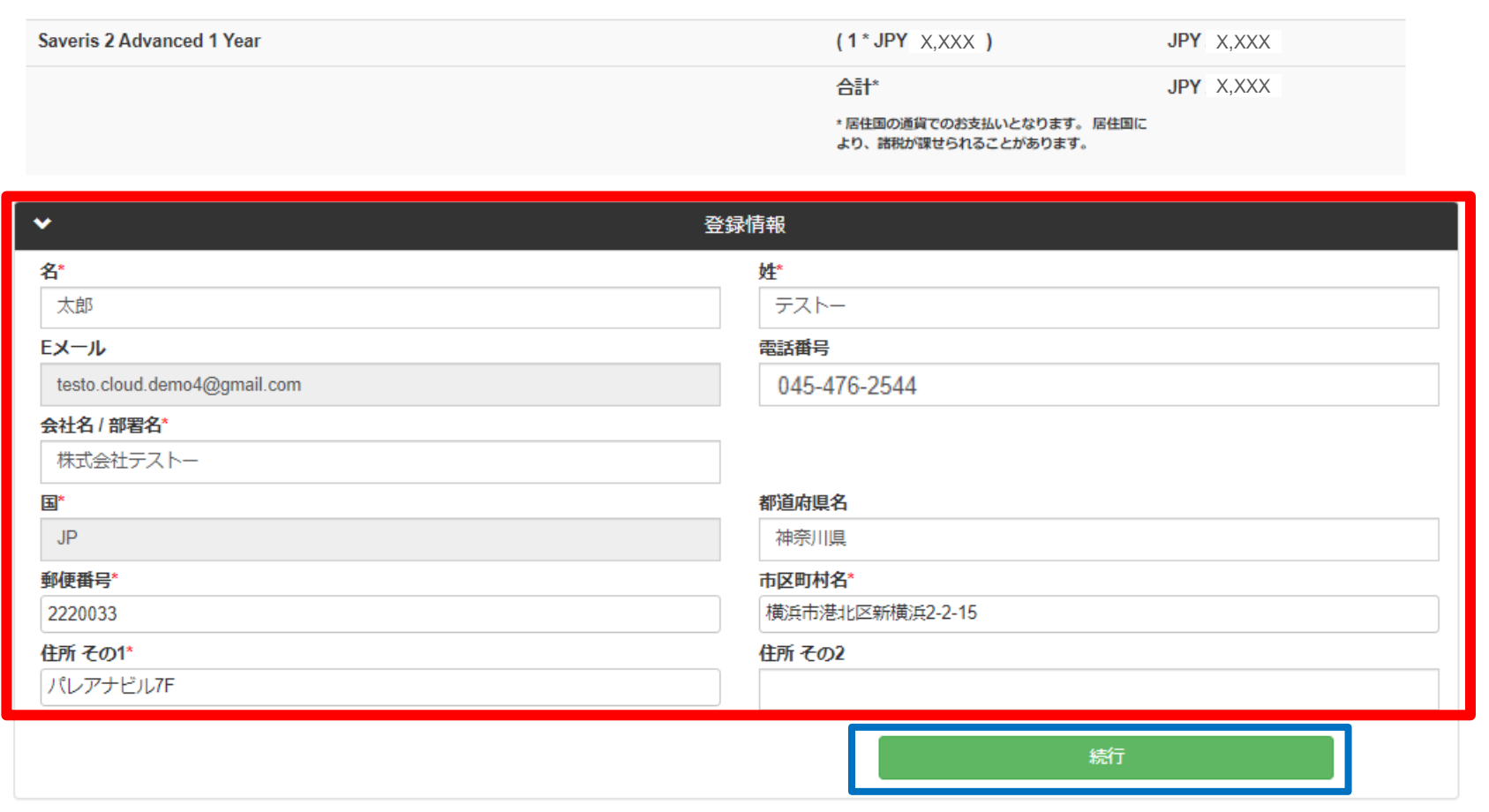

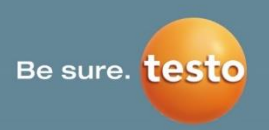

続いて、赤枠内の請求書送付先情報入力 をしてください。

前のステップで入力した情報と全く同じ であれば青枠「OK」をクリックすると、コ ピーされます。

送付場所が異なる場合は、赤枠内情報を 入力してください。

入力情報を確認し最後に、「今すぐ購入」 をクリックします。

変更は即時反映されます。

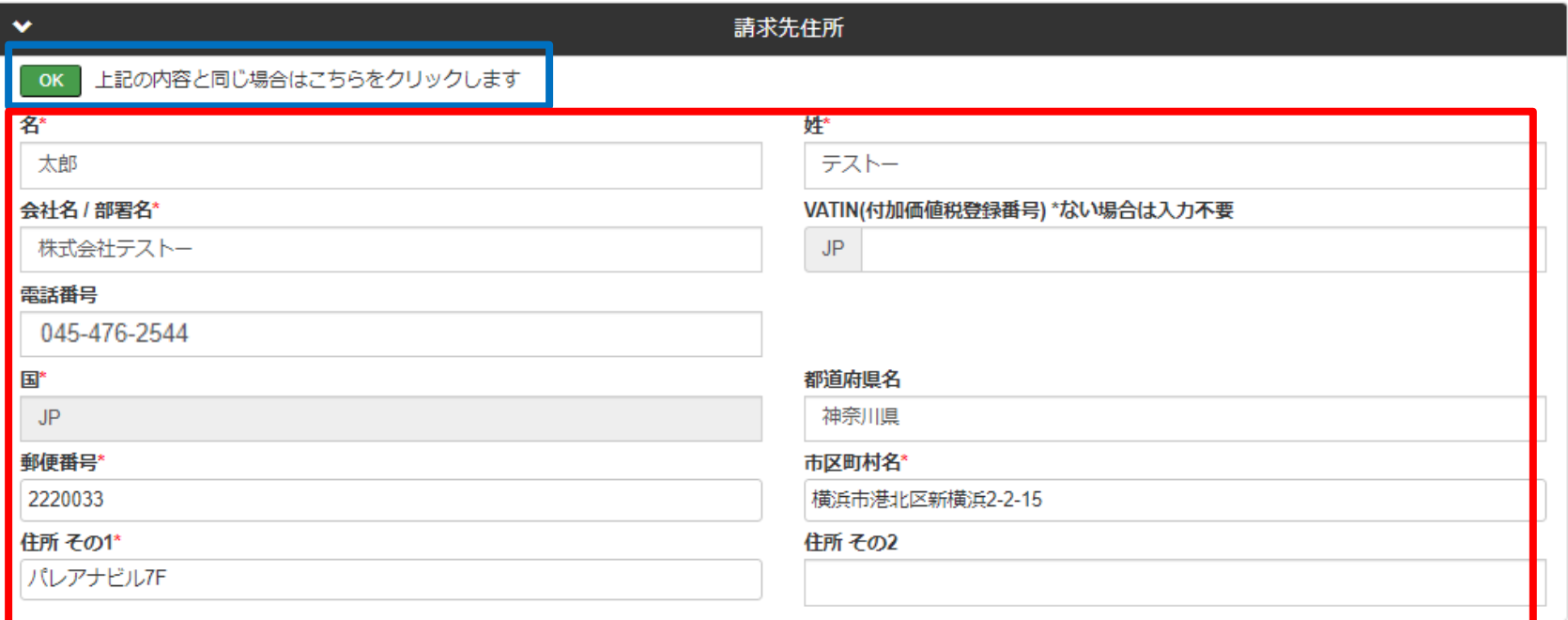

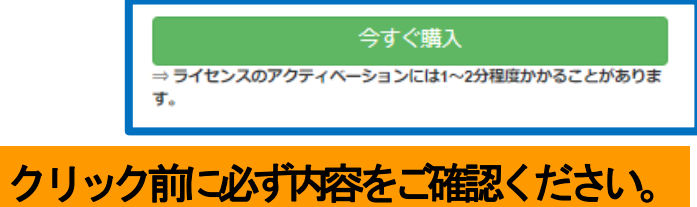

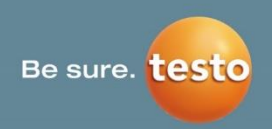

前の段階で、「今すぐ購入」をクリックし、お申込み が完了すると、ご登録のメールアドレス宛に右図の 内容のメールが届きます。

アカウントに再ログインまたは更新するとアカウン ト種別がBASICからADVANCEDへ変更されます。

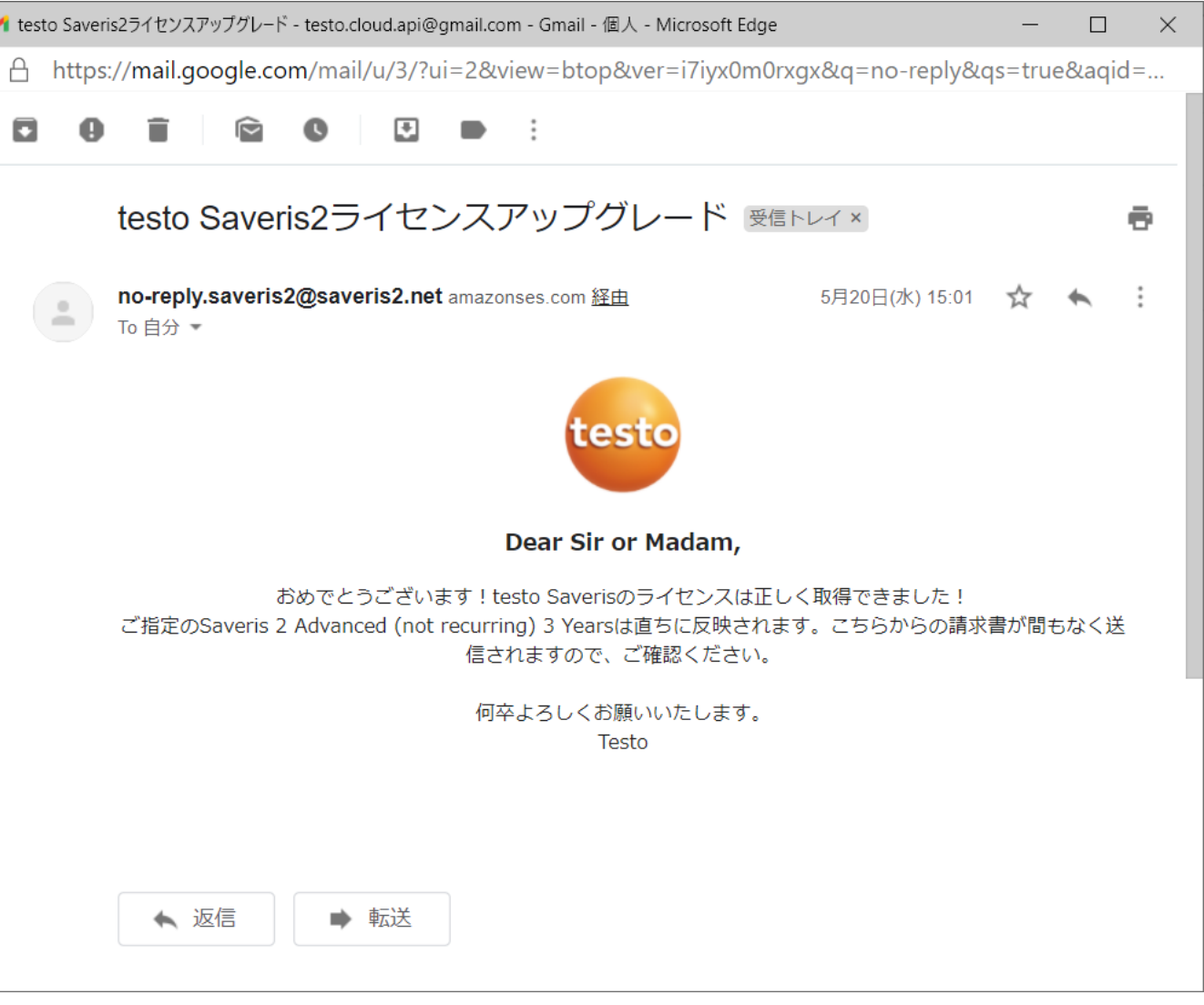

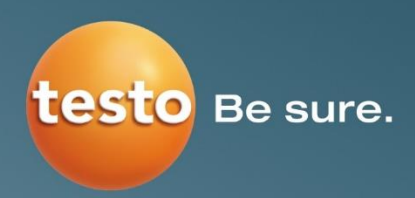

# 有料ライセンスの 請求について

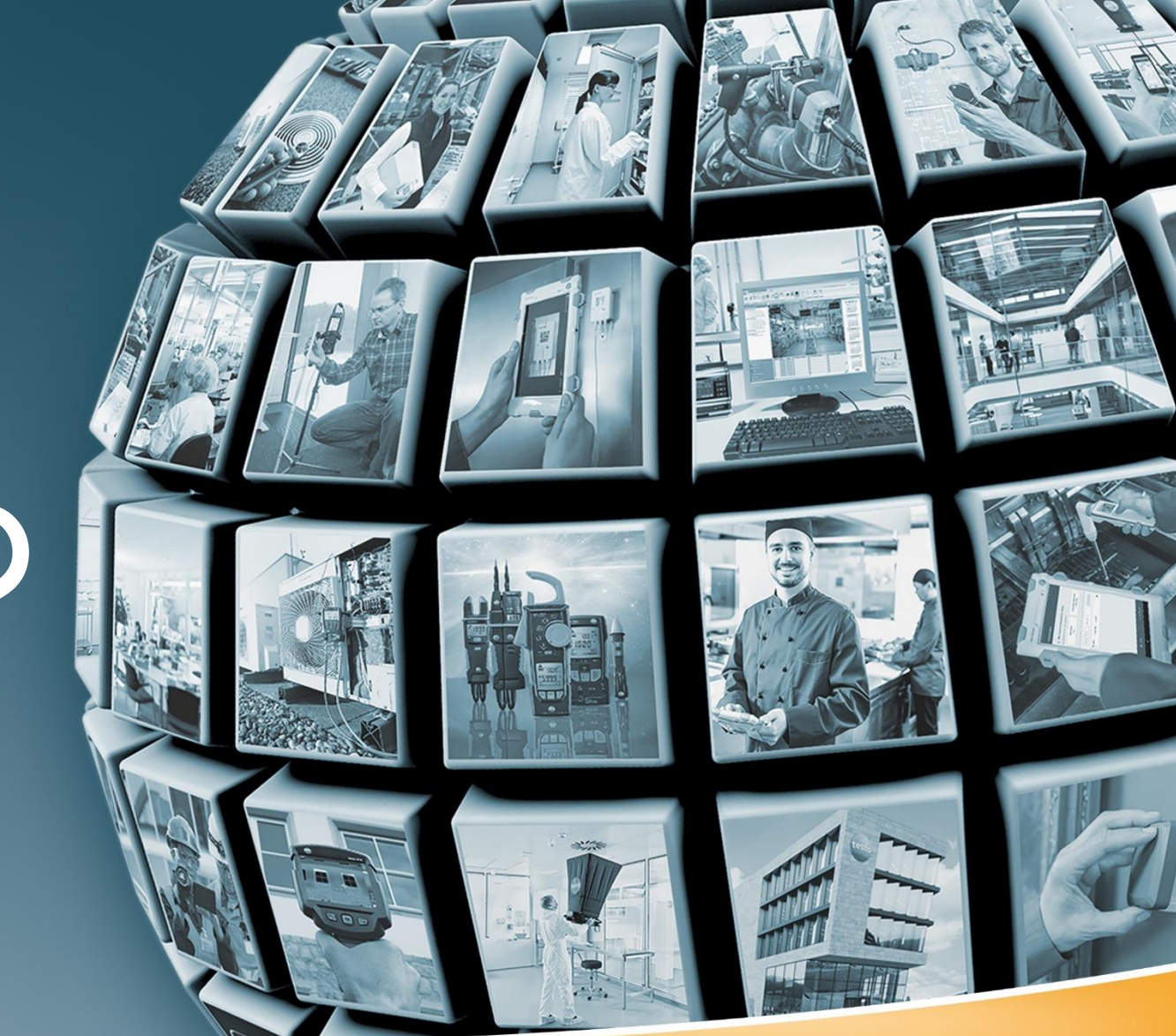

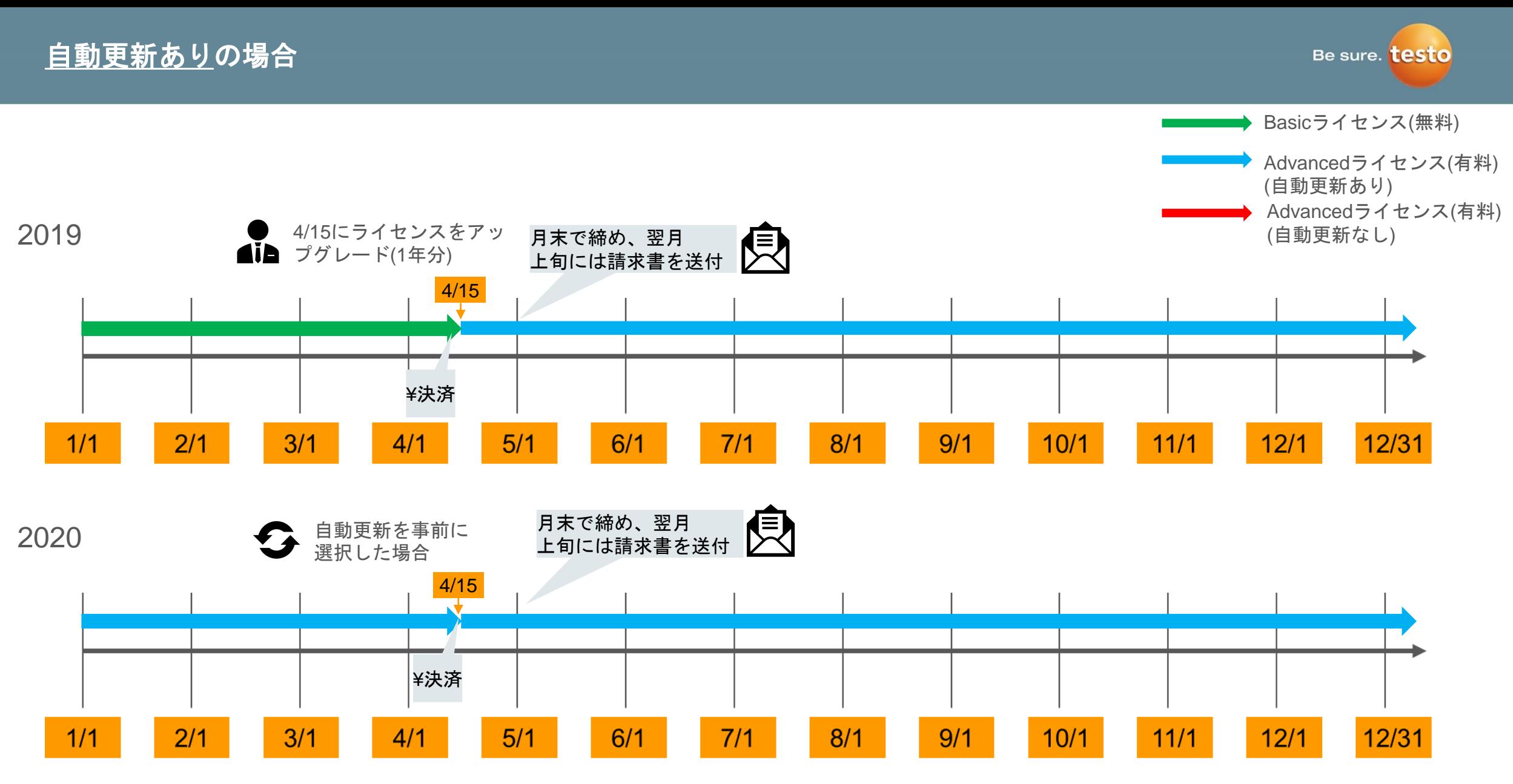

※自動更新なしを選択した場合、翌年2020/4/15にAdvancedライセンス(有料)から無料にダウングレードされます。2年、3年パッケージを選 択した場合も考え方は同じです。請求書の発送のタイミングは、多少の遅れが生じる可能性があります。

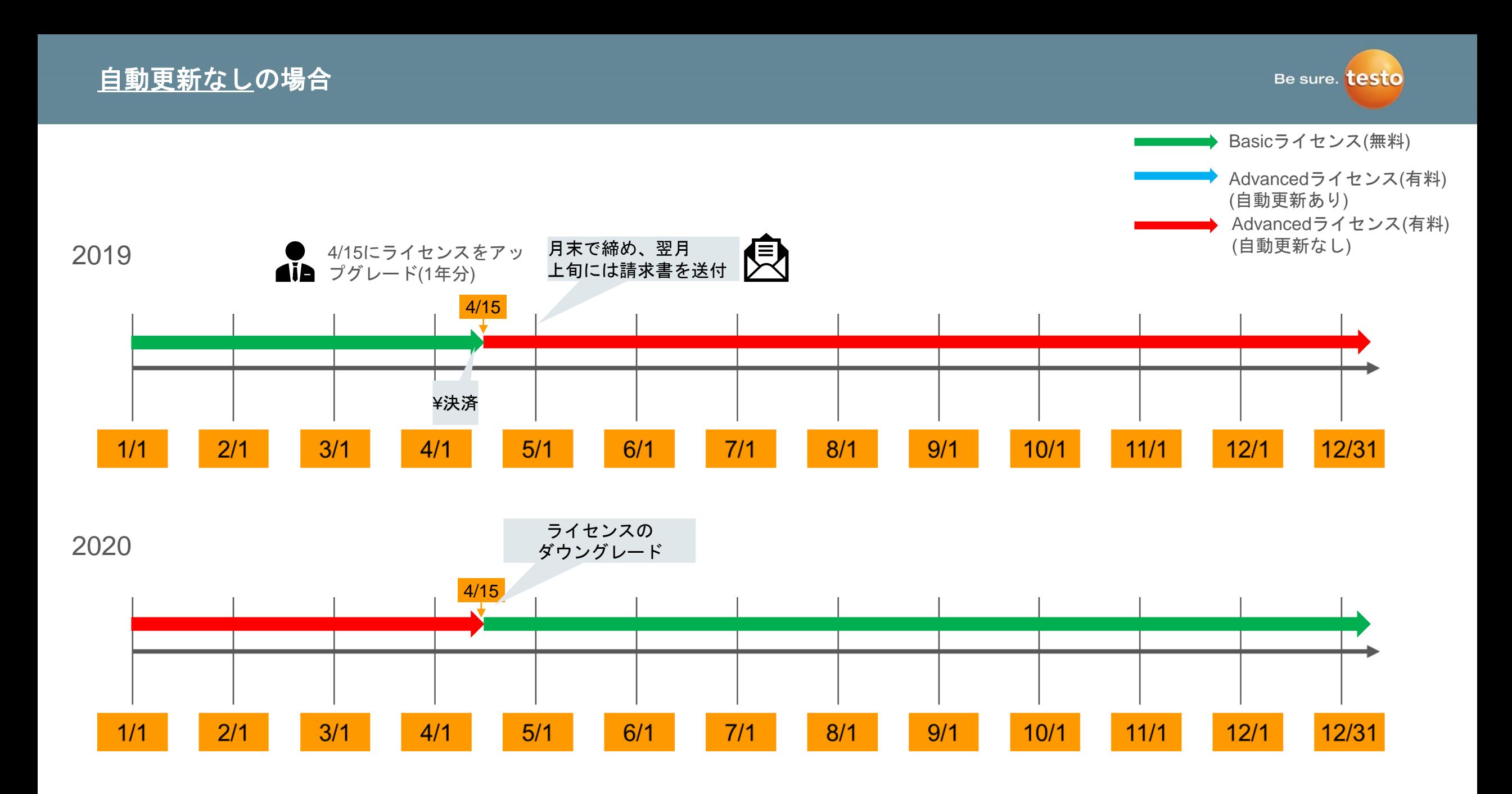

#### 初回自動更新ありのライセンス購入し、途中で自動更新ありライセンス追加した場合

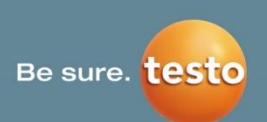

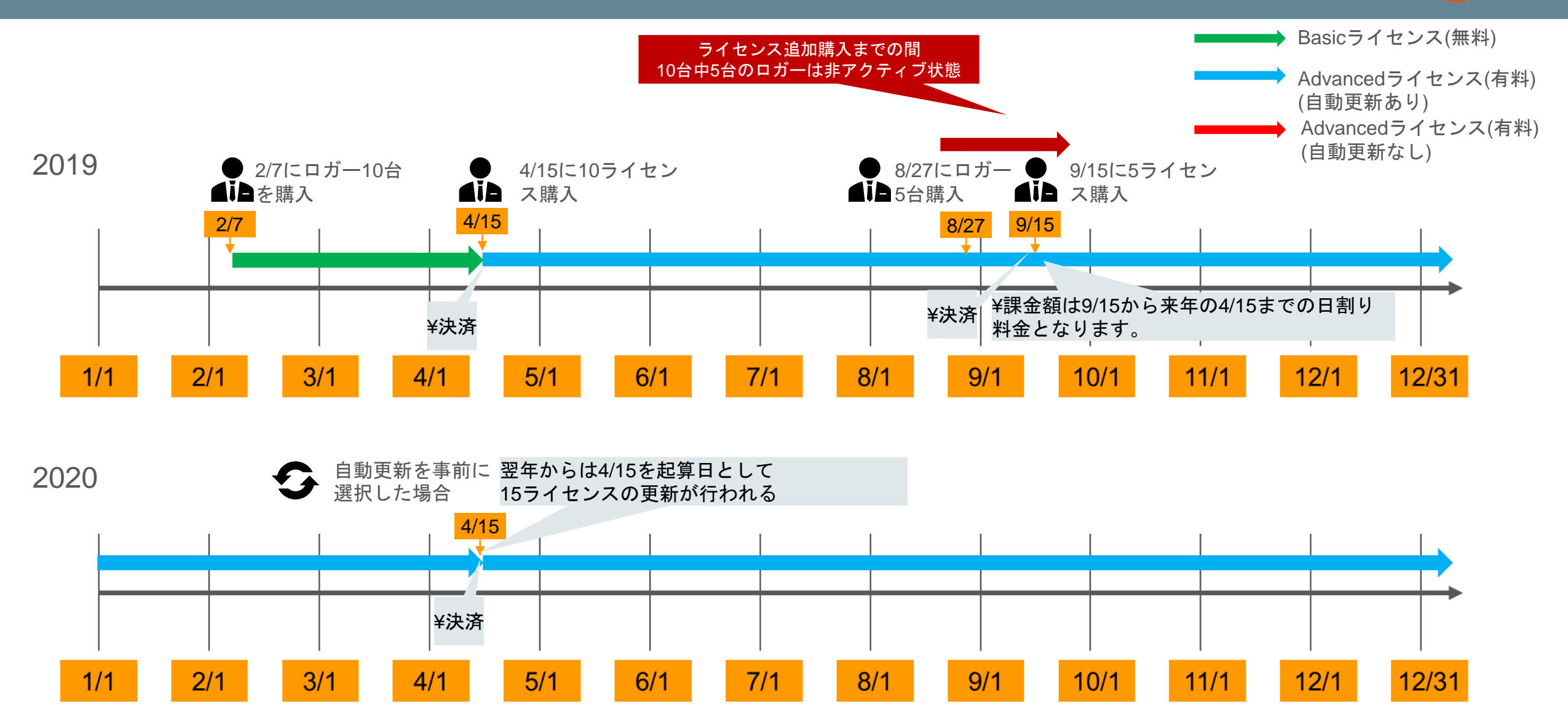

#### 初回自動更新なしのライセンス購入し、途中で自動更新ありのライセンス追加した場合

![](_page_12_Picture_1.jpeg)

![](_page_12_Figure_2.jpeg)

#### 初回自動更新なしのライセンス購入し、途中で自動更新なしのライセンス追加した場合

![](_page_13_Picture_1.jpeg)

![](_page_13_Figure_2.jpeg)

![](_page_14_Figure_0.jpeg)

![](_page_15_Picture_0.jpeg)

![](_page_15_Picture_1.jpeg)

### ロガー2台保有しているが、 Advancedライセンス(有料)が1つだけの場合

![](_page_15_Picture_39.jpeg)

1ライセンス保有のアカウントに 新しいロガーを接続した場合のグ レーになります。

![](_page_16_Picture_1.jpeg)

#### 複数のロガーが紐付いた、1Advancedライセンス(有料)保有するアカウントで、 別のロガーをアクティブにしたい場合

![](_page_16_Figure_3.jpeg)